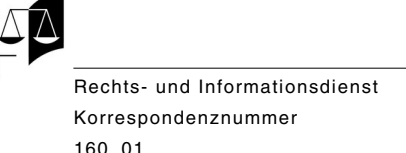

# **Auffinden einschlägiger Urteile in den BGE auf Internet – Suchstrategien**

Bei der Suche in den Rechtsprechungsdatenbanken des Schweizerischen Bundesgerichts (BGer) möchte ein Nutzer vor allem die wesentlichen Grundsatzentscheide zu den ihn interessierenden Themenbereichen finden; ausserdem möchte er sicher sein, dass im angezeigten Suchergebnis der jeweils neueste Leitentscheid dazu enthalten ist; schliesslich möchte er dieses Resultat unabhängig von der Sprache erhalten, in welcher die Bundesgerichtsentscheide publiziert worden sind. Das vorliegende Dokument soll aufzeigen, wie man dank optimaler Benutzung der Suchmöglichkeiten in der vom Bundesgericht zur Verfügung gestellten Expertensuche für Abonnenten mühelos zum gewünschten Resultat gelangt.

Die Zugänge "Rechtsprechung (gratis)" und "Rechtsprechung: Expertensuche für Abonnenten" führen zu denselben Daten; lediglich die Suchmöglichkeiten und die Zusatzinformationen zu den Entscheiden sind unterschiedlich.

Vor dem Aufzeigen der verschiedenen Suchstrategien ist es sinnvoll, zuerst den Inhalt der beiden Datenbanken zu erläutern, die auf der Internetseite des Bundesgerichts ([www.bger.ch\)](http://www.bger.ch/) aufgeschaltet sind: "BGE und EGMR" und "Weitere Urteile ab 2000". Ebenfalls erwähnenswert ist die Funktionsweise der für die juristische Recherche optimierten Suchmaschine Eurospider.

# **I. Der Inhalt der Rechtsprechungsdatenbanken des Bundesgerichts**

# **1. "BGE und EGMR"**

Diese Datenbank vereint, wie der Name schon andeutet, zwei Datensammlungen: zum einen die Datensammlung der BGE und zum anderen jene der EGMR-Urteile.

Der Inhalt der Datensammlung "BGE" entspricht der offiziellen Entscheidsammlung des Schweizerischen Bundesgerichts. Diese Datensammlung enthält somit alle vom Bundesgericht gefällten Grundsatzurteile, namentlich Änderungen der Rechtsprechung, Präzisierungen einer früheren Rechtsprechung oder auch die Bestätigung einer älteren Rechtsprechung nach längerer Zeit.

Wegen der Wichtigkeit der in dieser Datensammlung enthaltenen Urteile stehen zahlreiche Suchmöglichkeiten zur Verfügung, um gute Suchresultate zu erhalten: die optimierte

<span id="page-1-2"></span><span id="page-1-0"></span>Volltextsuche nach Gesetzesartikeln, die Suche nach Normen<sup>[1](#page-1-1)</sup> und Deskriptoren<sup>[2](#page-1-3)</sup>, die jedem Entscheid ab 1990 durch den Rechts- und Informationsdienst des Bundesgerichts intellektuell zugeordnet worden sind, sowie die Suche mit Hilfe der aufgeschalteten Zehnjahresregister. Ebenfalls aufgeschaltet sind ab 1990 Hinweise auf andere Publikationen, einschliesslich Übersetzungen und Kommentare in juristischen Zeitschriften. Die Liste der durch den Rechts- und Informationsdienst des Bundesgerichts ausgewerteten Zeitschriften kann unter der Rubrik der Expertensuche für Abonnenten eingesehen werden.

Die Datensammlung "EGMR" enthält ausschliesslich Urteile des EGMR, die die Schweiz betreffen. Eine optimierte Suche nach solchen Urteilen ist ebenfalls möglich. Da die vorliegende Suchstrategie jedoch zum Ziel hat, den Nutzern bei der Suche nach einschlägiger Rechtsprechung des BGer in der BGE-Sammlung im Internet behilflich zu sein, soll hier nicht weiter darauf eingegangen werden.

## **2. "Weitere Urteile ab 2000"**

Die Datenbank "Weitere Urteile ab 2000" enthält die Grundsatz- und andere Urteile im Originaltext, in der Regel in anonymisierter Form. Bis Ende 2006 waren ungefähr 50 bis 70 % der durch die Abteilungen des Bundesgerichts gefällten Urteile aufgeschaltet; seit Anfang 2007 sind es gegen 100 %. Diese Datenbank garantiert die Transparenz der Rechtsprechung unseres obersten Gerichtes. Wenn in den Medien von einem Bundes gerichtsentscheid berichtet wird, kann er in der Regel in dieser Datenbank gefunden werden.

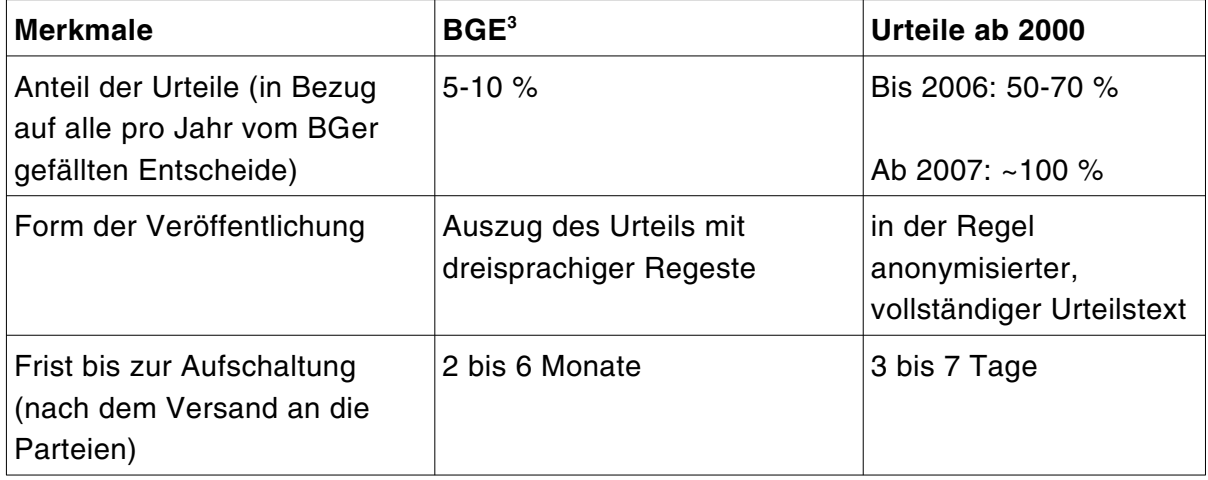

#### <span id="page-1-4"></span>**3. Vergleich der beiden Datenbanken**

<span id="page-1-1"></span>[<sup>1</sup>](#page-1-0) Unter "Norm" ist ein Artikel des Bundesrechts zu verstehen, der durch den Rechts- und Informationsdienst des Bundesgerichts intellektuell einem Dokument zugewiesen wurde.

<span id="page-1-3"></span>[<sup>2</sup>](#page-1-2) Unter "Deskriptor" ist ein Stichwort des dreisprachigen juristischen Thesaurus Jurivoc zu verstehen, das durch den Rechtsund Informationsdienst des Bundesgerichts intellektuell einem Dokument zugewiesen wurde. Der Thesaurus Jurivoc kann unter der Rubrik "Rechtsprechung", Unterrubrik "Jurivoc – Übersetzungshilfe" auf der Internetseite des Bundesgerichts abgerufen oder heruntergeladen werden.

<span id="page-1-5"></span>[<sup>3</sup>](#page-1-4) In der Datenbank "BGE und EGMR" wird allein die Datensammlung "BGE" mit den "weiteren Urteilen ab 2000" verglichen.

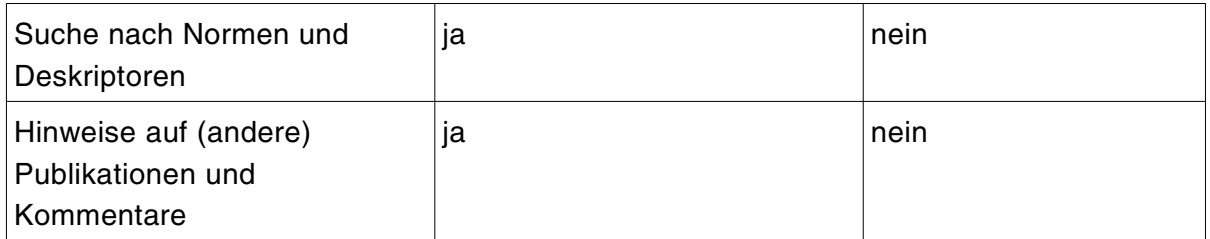

# **4. Auswirkungen auf die Suche**

Aufgrund der aufgezeigten Merkmale lässt sich schliessen, dass eine nur in der Datenbank "BGE und EGMR" geführte Suche in der Regel ausreicht, um die Rechtsprechung zu einem Themenbereich aufzufinden. Wegen der unterschiedlichen Aufschaltungsfristen in den beiden Datenbanken kann jedoch eine auf die letzten sechs Monate beschränkte Suche in "Weitere Urteile ab 2000" eine nützliche Ergänzung sein, um neuere Grundsatzentscheide zu finden, die in der Datenbank "BGE und EGMR" noch nicht vorhanden sind.

# **II. Die Suchmaschine Eurospider**

In der Expertensuche für Abonnenten wurde die Suchmaschine Eurospider zur Vereinfachung der Suche in den Urteilen des Bundesgerichts und zur Verbesserung der Suchergebnisse optimiert.

# **1. Die Volltextsuche nach Gesetzesartikeln**

Die Volltextsuche nach Artikeln des Bundesrechts ist im Suchbildschirm der Expertensuche für Abonnenten in der Datenbank "BGE und EGMR" optimiert. Um dies zu nutzen, ist folgendes Eingabeformat zu übernehmen: erst die Abkürzung "Art." eingeben, dann die Ziffer des gesuchten Artikels, gefolgt von der Abkürzung des zugehörigen Erlasses; zum Beispiel "Art. 56 OR". Die Suchmaschine erkennt bei einer die Abkürzung "Art." enthaltenden Eingabe, dass sich die nachfolgenden Informationen auf eine Gesetzesreferenz beziehen. Das System sucht sodann nicht nur den eingegebenen Artikel, sondern auch dessen Unterteilungen; in unserem Beispiel werden somit auch "Art. 56 Abs. 1 OR" und "art. 56 al. 1 CO" sowie "art. 56 cpv. 1 CO" erfasst. Eine Konkordanztabelle der Erlassabkürzungen übersetzt die Sucheingabe automatisch in die anderen Amtssprachen.

# **2. Die Volltextsuche nach einer BGE-Referenz**

Wiederum benötigt die Suchmaschine die Hilfestellung durch eine spezielle Reihenfolge der Eingabekriterien, um eine gesuchte BGE-Referenz zu erkennen, indem man die Ab kürzung "BGE" eingibt; zum Beispiel "BGE 148 II 218". Selbst wenn die eingegebene Seitenangabe nicht der ersten Seite des Urteils entspricht, ist die Suchmaschine fähig, das richtige Dokument zu finden. Die Suche erfolgt automatisch auch mit den Referenzen "ATF" und "DTF", um die gesuchte Referenz unabhängig von der Sprache des Urteils zu finden.

#### **3. Die Suche nach einem bestimmten Ausdruck oder einem zusammengesetzten Wort**

Für die Suche nach einem bestimmten Ausdruck oder einem zusammengesetzten Wort ist es erforderlich, die Suchkriterien in Anführungs- und Schlusszeichen zu setzen, damit die Suchmaschine diese nicht trennt. Beispiel: "Recht auf Leben".

# **4. Ergänzende Informationen**

Bei der Abfrage der Suchergebnisse oder eines aufgefundenen Urteils werden in der äussersten rechten Kolonne Rubriken angezeigt, die eine nachfolgende, genauere Suche erleichtern sollen, insbesondere durch Angabe der den eingegebenen Suchkriterien entsprechenden oder in diesem Kontext benutzten Normen und Deskriptoren. In derselben Kolonne befinden sich ab 1990 auch Hinweise auf Artikel in juristischen Zeitschriften, in welchen das angezeigte Urteil publiziert, übersetzt oder kommentiert worden ist (siehe unter "Publikationen" und "Kommentare"). Schliesslich enthält der Suchassistent auch Links, um die Navigation innerhalb der Suchergebnisse und den Zugang zu einzelnen Teilen des Urteils (Zusammenfassung oder konkrete Erwägung) zu erleichtern oder um zu anderen Suchbildschirmen der Suchmaschine (zurück zum Suchresultat, neue Suche usw.) zu gelangen.

# **III. Suchstrategien**

Die Suchstrategie hängt von den zu Beginn der Suche bekannten Kriterien ab. Im Folgenden werden verschiedene mögliche Ausgangslagen erläutert.

# **1. Allgemeine Grundsätze**

Die Suche in den Datenbanken des Bundesgerichts ist in jedem Fall ein wiederholter Vorgang und es sind mehrere Suchen notwendig, um zum gewünschten Resultat zu kommen. Wie bereits erwähnt zielt die juristische Suche darauf, die Grundsatzentscheide zu einem bestimmten Themenbereich – einschliesslich des neusten Bundesgerichts urteils dazu – zu finden, und zwar unabhängig von der Sprache, in welcher diese verfasst wurden. Es ist daher sinnvoll, die Suche mit dem Suchbildschirm der "Expertensuche" in der Datenbank "BGE und EGMR" zu beginnen und sie, nur soweit nötig, dann in einem zweiten Schritt mit einer Suche in der Datenbank "Weitere Urteile ab 2000" zu ergänzen.

#### **2. Urteilssuche anhand einer BGE-Referenz**

Mehrere Wege führen zum Resultat: die Suche im "Index der Bundesgerichts- (BGE)

und EGMR-Entscheide" oder die Suche in der "Expertensuche".

a. Suche im "Index der Bundesgerichts- (BGE) und EGMR-Entscheide"

Die gesuchte Referenzangabe kann unter den aufgelisteten BGE-Referenzen ausgewählt werden.

## b. Suche in der "Expertensuche"

In der Datenbank "BGE und EGMR" muss der BGE-Referenz die Abkürzung "BGE" vorangestellt werden, damit die Suchmaschine erkennt, dass die nachfolgenden Sucheingaben eine BGE-Referenz darstellen und nicht einen Gesetzesartikel oder ein Datum, wel-che im Urteilstext gesucht werden sollen<sup>[4](#page-4-1)</sup>. Beispiel: BGE 133 l 12.

## <span id="page-4-0"></span>**3. Urteilssuche anhand einer Dossiernummer**

In der Datenbank "Weitere Urteile ab 2000" empfiehlt sich die genaue Eingabe der Dos siernummer im Suchfeld. Beispiele: "2P.140/2006" für die Rechtsgeschäfte nach dem alten Bundesrechtspflegegesetz (OG) und "1C\_23/2007" für die Rechtsgeschäfte nach dem neuen Bundesgerichtsgesetz (BGG)<sup>[5](#page-4-3)</sup>.

#### <span id="page-4-2"></span>**4. Suche nach der Rechtsprechung zu einem Artikel des Bundesrechts**

a. Suche in der "Expertensuche"

Bei der Suche nach Entscheiden, die eine Auslegung zu einem bestimmten Artikel des Bundesrechts beinhalten, empfiehlt sich:

- die "Expertensuche" auszuwählen;
- die Datenbank "BGE und EGMR" auszuwählen;
- <span id="page-4-4"></span>• den Artikel für eine Volltextsuche einzugeben (immer mit vorangestellter Abkürzung "Art.")<sup>[6](#page-4-5)</sup>;
- auf "Suchen" zu klicken, um die Suche zu starten;
- <span id="page-4-6"></span>• die rechte Kolonne (ergänzende Informationen) zu überprüfen und auf die CHLexML-Referenz<sup>[7](#page-4-7)</sup> des gesuchten Artikels zu klicken, um die Suche nach Urteilen ab 1990 zu beschränken, wo wesentliche Aussagen des BGer über diese Norm zu finden sind (Beschränkung der Suche auf Urteile, denen der Rechts- und Informationsdienst des BGer die entsprechende Norm intellektuell zugeordnet hat);

<span id="page-4-1"></span>[<sup>4</sup>](#page-4-0) Siehe auch Ziff. II. 2: Die Volltextsuche nach einer BGE-Referenz.

<span id="page-4-3"></span>[<sup>5</sup>](#page-4-2) Die erste Zahl entspricht der Abteilung, der Buchstabe an zweiter Stelle der Verfahrensart; anschliessend folgt entweder ein Punkt (OG) oder ein Unterstrich (BGG). Danach kommt die fortlaufende Geschäftsnummer und nach einem Schrägstrich letztlich das Jahr des Beschwerdeeingangs. Siehe auch auf der Internetseite des BGer, unter "Rechtsprechung (gratis)" und dort unter "Nummerierung der Dossiers".

<span id="page-4-5"></span>[<sup>6</sup>](#page-4-4) Siehe Ziff. II. 1: Die Volltextsuche nach Gesetzesartikeln.

<span id="page-4-7"></span>[<sup>7</sup>](#page-4-6) Standard der Bundeskanzlei zur einheitlichen, elektronischen Zitierung von Normen; Beispiel: <CH/101[1999]/29[1999]> entspricht dem Artikel 29 der Bundesverfassung von 1999.

- die in umgekehrter chronologischer Reihenfolge aufgeführten Urteile durchzusehen.
- Die Suche nach indexierter Norm kann auch direkt gestartet werden, indem sie aus dem Listenfeld ausgewählt wird, welches bei Eingabe des Suchbegriffs im Suchfeld erscheint.

#### b. Suche in der Registersuche

Eine Norm des Bundesrechts lässt sich natürlich auch im aufgeschalteten Register der BGE-Sammlung suchen. Es ist möglich, mit einer einzigen Suche ein Ergebnis über den Inhalt aller aufgeschalteten Zehnjahresregister zu erhalten.

## **5. Suche nach der Rechtsprechung zu kantonalem Recht, Rechtsbegriffen oder Sachverhalten**

Bei der Suche zur diesbezüglichen Rechtsprechung kann wie folgt vorgegangen werden:

- die "Expertensuche" auswählen;
- die Datenbank "BGE und EGMR" auswählen;
- alle das Thema betreffenden Begriffe eingeben;
- auf "Suchen" klicken, um die Suche zu starten;
- in der rechten Kolonne überprüfen, ob die Suchmaschine Deskriptoren (Stichwörter zwischen < >; Beispiel <RAUB>) vorschlägt, die dem gesuchten Begriff entsprechen, und auf diese Deskriptoren klicken, um die Suche auszuführen. Mit diesem Vorgehen wird die Suche auf die wirklich relevanten Urteile seit 1990 beschränkt (intellektuelle Zuweisung der Deskriptoren durch den Rechts- und Informationsdienst des BGer) und gleichzeitig auf alle Amtssprachen ausgedehnt;
- die in umgekehrter chronologischer Reihenfolge aufgeführten Urteile durchsehen.
- Die Suche nach Deskriptoren kann auch direkt gestartet werden, indem sie aus dem Listenfeld ausgewählt wird, welches bei Eingabe des Suchbegriffs im Suchfeld erscheint.

#### **6. Überprüfung in der Datenbank "Weitere Urteile ab 2000"**

Bei der Überprüfung, ob ein noch nicht publizierter Grundsatzentscheid in der Daten bank "Weitere Urteile ab 2000" aufgeschaltet worden ist, lohnen sich folgende Vorgehensweisen:

#### a. Suche nach einer BGE-Referenz im Urteilstext

Bei einer Änderung oder Präzisierung seiner Rechtsprechung bezieht sich das BGer im Prinzip auf die zuvor dazu publizierte Rechtsprechung und zitiert diese im Text des neuen Grundsatzentscheides; deshalb empfiehlt sich:

- die "Expertensuche" auszuwählen;
- die Datenbank "Weitere Urteile ab 2000" auszuwählen;
- die BGE-Referenz als Suchkriterium einzugeben; zum Beispiel BGE 148 II 218;
- auf "Suchen" zu klicken, um die Suche zu starten und das Suchergebnis anzusehen.

## b. Suche im Urteilstext mit abgewandelten Ausdrücken in drei Sprachen

Es ist auch möglich, neuere Entscheide zu einem bestimmten Themenbereich mit jeweils entsprechenden Begriffen in den drei Amtssprachen zu suchen. Die dazu erforderlichen Übersetzungen lassen sich im juristischen Thesaurus Jurivoc auf der Internetseite des BGer (unter "Jurivoc – Übersetzungshilfe" und dort unter "Abfrage des Thesaurus Jurivoc") leicht finden. Sind diese Übersetzungen aufgefunden worden, empfiehlt sich:

- die "Expertensuche" auszuwählen;
- die Datenbank "Weitere Urteile ab 2000" auszuwählen;
- die drei Begriffe in das Suchfenster einzugeben (z.B. Raub brigandage rapina);
- die Suche zu starten und das Suchresultat anzusehen.
- Stellt man fest, dass sich im angezeigten Suchresultat auch Urteile aus anderen, nicht interessierenden Rechtsgebieten befinden (in unserem Beispiel auch solche aus dem Sozialversicherungsrecht und nicht nur solche aus dem anvisierten Strafrecht), kann man die Suche auf das entsprechende Rechtsgebiet (hier: Strafrecht) beschränken und diese neu starten.

#### **7. Einrichtung von Push-Filtern**

Wünscht man automatisch von der Aufschaltung neu gefällter Urteile zu bestimmten Themenbereichen benachrichtigt zu werden, lassen sich Push-Filter mit entsprechenden Suchkriterien einrichten (siehe Beispiele in den vorangehenden Ziffern).

Um einen interessierenden Themenbereich sicher abzudecken, ist es ratsam, sowohl in der Datenbank "BGE und EGMR" wie auch in der Datenbank "Weitere Urteile ab 2000" jeweils einen Push-Filter einzurichten.

Die Suche wird anschliessend im gewählten Zeitabstand (täglich, wöchentlich, monatlich oder manuell) automatisch von der Suchmaschine durchgeführt und der Benutzer mit einem Mail über allfällig gefundene, den Suchkriterien entsprechende, neu aufgeschaltete Urteile informiert.

Lausanne, Mai 2023/JurInfo